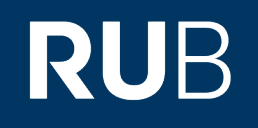

# **Vulnerability Report**

# **Attacks on PDF Certification.**

Simon Rohlmann, Vladislav Mladenov, Christian Mainka, Jörg Schwenk

**Version 2 15 March 2021 Chair for Network and Data Security**

hg<sup>i</sup>Lehrstuhl für<br>: Netz- und Datensicherheit

#### **Abstract**

The Portable Document Format (PDF) is the de-facto standard for document exchange. The PDF specification defines two different types of digital signatures to guarantee the authenticity and integrity of documents: approval signatures and certification signatures. *Approval signatures* testify one specific state of the PDF document. Their security has been investigated at CCS'19. *Certification signatures* are more powerful and flexible. They cover more complex workflows, such as signing contracts by multiple parties. To achieve this goal, users can make specific changes to a signed document without invalidating the signature.

This report presents the first comprehensive security evaluation on *certification signatures*in PDFs. We describe two novel attack classes – *Evil Annotation* and *Sneaky Signature* attacks which abuse flaws in the current PDF specification. Both attack classes allow an attacker to significantly alter a certified document's visible content without raising any warnings. Our practical evaluation shows that an attacker could change the visible content in 15 of 26 viewer applications by using Evil Annotation attacks and in 8 applications using Sneaky Signature by using PDF *specification compliant exploits*. We improved both attacks' stealthiness with applications' *implementation issues* and found only two applications secure to all attacks.

We responsibly disclosed these issues and supported the vendors to fix the vulnerabilities. We also propose concrete countermeasures and improvements to the current specification to fix the issues.

# **1 Introduction**

PDF signatures are a well-established protection mechanism to guarantee the integrity, authenticity, and non-repudiation of a PDF document. Introduced in 1999, PDF signatures are used to protect important documents such as certification documents, contracts, and invoices. According to Adobe, 250 billion Portable Document Format (PDF) documents were opened by their applications in 2018. Among them, 8 billion were signed [3]. The legal basis for digitally signed documents is provided in the European Union (EU) by the eIDAS Regulation [11] and in the United States of America (USA) of the Electronic Signatures in Global and National Commerce Act (ESIGN) [26] and the Uniform Electronic Transactions Act (UETA) [25].

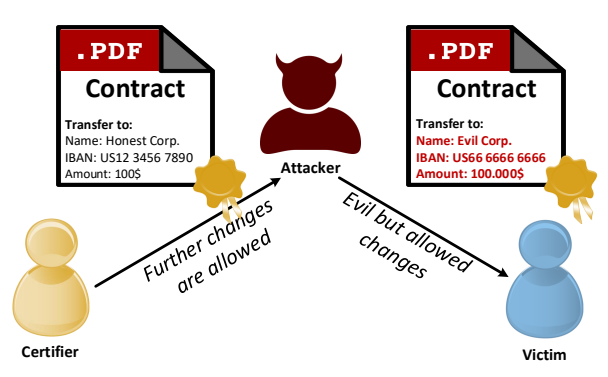

Figure 1.1: In an exemplary attack scenario, the certifier creates a certified contract with sensitive information which cannot be exchanged. The certifier allows specific changes to the PDF contract, for example, further signatures. Using these permitted changes, the attacker can change the amount from 100\$ to \$ 100,000 and display the IBAN of his own account. Based on the attacks presented in this report, the victim cannot detect the manipulation and thus accepts the modified contract.

Different Types of PDF Signatures. The PDF specification defines two types of digital signatures. $<sup>1</sup>$ </sup>

*1) Approval signatures* testify a specific document state. The specification allows the usage of multiple signatures on the same document. Any other change on a signed document leads to an invalidation of the approval signature or warnings in most PDF viewer. In

 $1$ Digital scans of handwritten signatures, if embedded as an image in a PDF document, are called 'electronic signatures'. Since they do not protect the integrity of the document, they are out of scope here.

the following, we use the terms "signature" and "signed document" for approval signatures.

*2) Certification signatures* provide a more powerful and flexible mechanism to handle digitally signed documents. During the document's certification, the owner defines a list of allowed modifications that do not invalidate the document's certification signature. These allowed modifications can be a subset of the following: writing text to specific form fields (even without signing the document), providing annotations to the document, or adding approval signatures. Since a certification signature sets permissions on the entire document, only one certification signature is allowed within a PDF document. This certification signature must also be the first signature in the PDF. In the following, we use the terms "certification" and "certified document" for certification signatures.

Certification signatures in the wild. Companies and organizations can use certification signatures to protect ready-made forms such as contracts, non-disclosure agreement, or access control documents against changes and, at the same time, allow signatures in the shape of approval signatures [1, 20, 4, 5]. For example, the United States Government Publishing Office (GPO), a US federal legislative authority, and the Legislative Assembly of British Columbia use certified documents for official publications [27, 28, 29, 21]. The European Telecommunications Standards Institute (ETSI), as a European Standards Organization (ESO), also specifies the support of certified documents within the EU [12]. Beside the PDF applications, there exist multiple commercial and governmental online services capable to sign and certify PDF documents [8, 2, 6, 23, 17, 9, 16, 10, 15, 19, 18].

Use Case: Certified Document. Suppose that two companies have agreed on a contract but cannot meet in-person to sign it. As shown in Figure 1.2, the text  $\equiv$  of the contract is converted to PDF  $\mathbb{R}$ . Both companies want to guarantee that this text is displayed unaltered to any party (CEO, lawyer, judge), even outside the two companies. The CEOs of both companies sign the PDF contract to make it legally binding, but the sales departments of both companies should be allowed to add some parameters (e.g. payment dates) and provide explanations to their CEOs via annotations to the contract.

In the complete scenario, the CEO of company 1 uses a *certification*  $\triangleq$  on the PDF document. This certification covers the entries of their own sales department and allows for some alterations after certifying. The sales department of company 2 should be able to enter data into some specified form fields  $\Box$  displayed by the certified document. They should also be allowed to make annotations and to add the signature of the CEO of company 2. Company 2 then fills in the form fields  $\mathcal{G}$ , adds some annotations  $\mathcal{D}$  and signs  $\mathcal{J}$  the slightly modified document. From this scenario, it should be clear that company 2 must not be able to modify the original text of the contract before or when signing, for example, by changing the negotiated payment ( $\equiv \rightarrow \equiv$ ). At least, all changes made to the contract by company 2 should be visible to a judge using any PDF viewer in a legal trial.

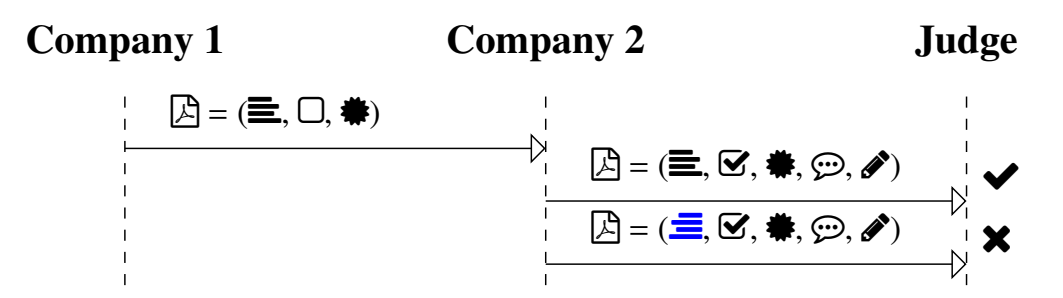

Figure 1.2: PDF certification use case. The PDF  $\Box$  consist of content  $\equiv$  (text, images, etc.), and forms  $\Box$ . The PDF is protected by a certification signature  $\ddot{\mathbf{\#}}$  that prohibits text modifications (e.g.,  $\mathbf{r} \to \mathbf{r}$ ). Company 2 can add annotations  $\mathcal{D}$ , fill-out forms  $\mathcal{F}$ , and apply a signature  $\mathcal{F}$ . An independent party (Judge) can verify whether the PDF is valid  $\blacktriangleright$  or invalid  $\blacktriangleright$ .

*Unfortunately, this is not the case: In this report, we present attacks where the content of the PDF document can be altered by company 2 in such a way that the changes are undetectable, either in all PDF applications or in a subset of them.*

Security of PDF Certification. We investigate the following question:

*How dangerous are permitted changes in certified documents?*

To answer this question we systematically analyze the allowed modifications in certified documents and reveal two new vulnerabilities abusing lacks in the PDF specification: Evil Annotation Attack (EAA) and Sneaky Signature Attack (SSA). These vulnerabilities allow an attacker to change the visible content of a PDF document by displaying malicious content over the certified content. Nevertheless, the certification remains valid and the application shows no warnings.

Responsible Disclosure. We started a coordinated vulnerability disclosure and reported all issues to the respecting vendors. We cooperated with CERT-Bund (BSI) and provided the first version of this vulnerability report including all exploits to them. Adobe, Foxit, and LibreOffice responded quickly and provided patches for late 2020 (CVE-2020-35931) or early 2021 (CVE-2021-28545, CVE-2021-28546) see subsection 5.3.2.

# **2 Basics**

## **2.1 PDF Structure**

Figure 2.1 shows the file structure of a certified document. The first four building blocks are: *header*, *body*, *xref table*, and *trailer*. The *header* defines the version of the document, for example %PDF-2.0 for version 2.0. The *body* defines the content shown to the user after opening the file. The *body* contains different objects with different types. Common types are text, font, or image. There are also special objects such as *Catalog*, *Pages*, and *Page* that control the presentation of the PDF. An example of an object defined in a PDF is depicted in Listing 2.1.

```
1 0 obj % Object with ID "1"
/Type /Page % Definition of one page of the document
3 /Contents 2 0 R % Ref. to 2 0 obj defining the text
4 /Resources 3 0 R % Ref. to 3 0 obj defining the font
endobj % End of the object
```
Listing 2.1: Part of a PDF document depicting the definition of one objects – the *Page* 1 0 obj.

The *xref table* contains the byte position of each object in the PDF. It allows PDF viewers to efficiently find all objects for processing. The *trailer* defines the byte position of the *xref table* and the root object of the PDF document's object tree. The root object is named *Catalog* and it is the first object to be processed, because it contains all relevant information about the document's structure.

## **2.2 Interactive Elements**

The PDF specification additionally defines*interactive* elements that allow user input into the document. Such elements are separated in two categories: forms and annotations.

Forms. PDF forms allow user input in a predefined mask such as a text field, a radio button, or a selection box. Facilities, such as the administration, usually use forms to create PDF documents with predefined areas which are intended to be filled out by users. The user input is however limited to the defined form fields and cannot change other content within the PDF.

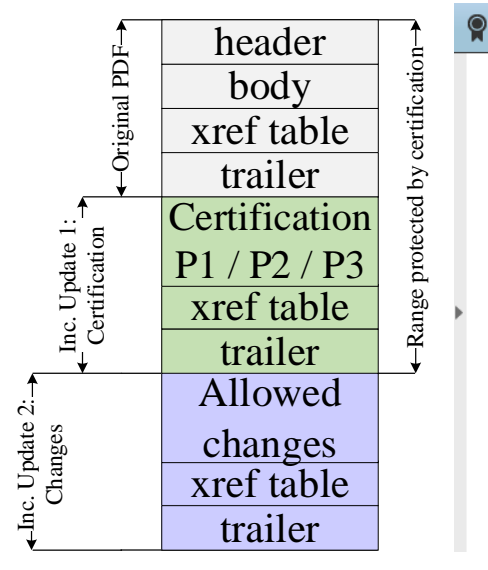

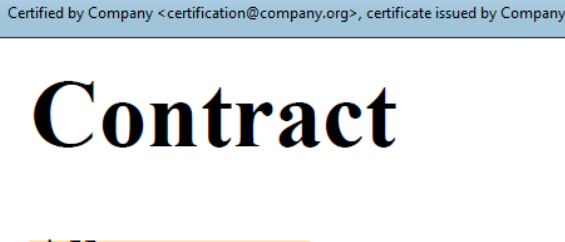

# **All partners** agree to the following transfer

## Name: Honest Corp. IBAN: US12 3456 7890

(a) Structural view of a certified document.

(b) Certified document within an application.

Figure 2.1: An example of a *certified* document with allowed changes, hereby highlighting the text "All partners" after certification. The figure is divided into the structure a) and actual view b). *Original PDF* depicts the PDF document before it is certified. *Inc. Update 1* presents the PDF document after applying a certification. *Inc. Update 2* shows changes on the document made after its signing and appended at the end of the file.

Annotations. Annotations introduce a different method for a user input by allowing a user to put remarks in a PDF document like text highlighting or strikeouts, and sticky notes. Annotations are not limited to predefined places within the PDF and can be applied everywhere within the document.

## **2.3 Incremental Update**

An Incremental Update introduces a possibility to extend a PDF by appending new information at the end of the file, see *Inc. Update 1* in Figure 2.1(a). In this way, the original document stays unmodified and a revision history of all document changes is kept. Each Incremental Update defines new objects, a new *xref table*, and a new *trailer*. An example of an Incremental Update is the inclusion of an certification, signature, annotation or the filling out forms within a PDF.

## **2.4 Integrity Protection of PDFs**

Signed Documents. By signing a PDF document, a Signature object is created. This object contains the trusted public keys to verify the document, the signature value, the range of bytes that are protected by the signature, and a user-friendly information regarding the signer of the document. The Signature object is usually added to the PDF document by using an Incremental Update.

Certified Documents. Certifications have two main differences to signatures. First, each PDF can have only one certification and must be the first in the document. Second, certifications define permissions that allow certain changes to the certified document. Signatures

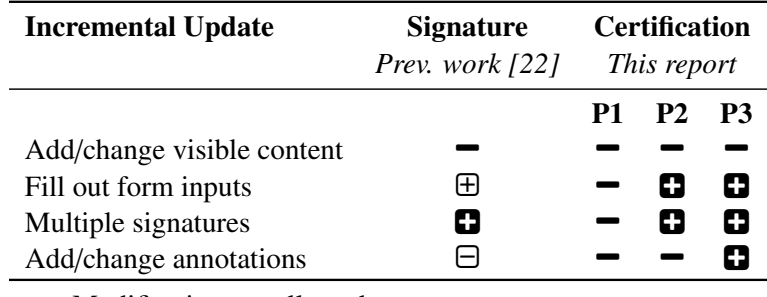

− Modification not allowed

 $\Box$  Modification allowed

 $\oplus$  Only allowed when adding a signature at the same time

 $\Theta$  Leads to warnings in most PDF applications

Table 2.1: Comparison between signatures and certifications within a PDF Dokument.

have been investigated in previous work. This report focuses on certified documents, which have not yet been analyzed. As depicted in Table 2.1, certifications define a more flexible way to handle Incremental Updates, and *allowed Incremental Update do not lead to a warning*. The certifier chooses between three different permission levels (*P*) to allow different modifications.

P1**:** No modifications on the document are allowed.

P2: Filling out forms, and digitally signing the document are allowed.<sup>1</sup>

**P3:** In addition to P2, also annotations are allowed.<sup>1</sup>

The allowed modifications are defined within the *DocMDP Transformation* parameter contained in the certification object. With respect to the integrity protection of the PDF, the PDF application must execute the following steps. First, it must verify if an Incremental Update was applied after the PDF was certified. Second, it must verify if the defined changes are legitimate according to the given permissions.

<sup>&</sup>lt;sup>1</sup>In addition, instantiation of page templates is allowed, but this is not part of this report.

# **3 Attacker Model**

The goal of our attacks is to change the *view* on the certified document, and to block warnings on these changes. Therefore, successful attacks must be defined in the context of the PDF viewer's User Interface (UI).

## **3.1 UI Layer**

The UI in many PDF viewing applications can be divided into three layers that are important for the verification of the certification.

UI-Layer 1: Validation Status Top-Bar. UI-Layer 1 is usually displayed immediately after opening. Typical applications use a clearly visible bar on top of the PDF content. The status of the certification and signatures validation is provided as a text (e.g. *valid*/*invalid*), often combined with green, blue or red background colors, cf. Figures 2.1, 4.1, and 4.2.

UI-Layer 2: Detailed Validation and Information. UI-Layer 2 provides detailed information about the certification and the signatures applied to the PDF. It can be implemented by the viewer in numerous ways, but viewers typically do not show these information automatically once the PDF file is opened. Instead, it must be opened manually by clicking a certain button. For example, this button can be placed on the tob-bar (UI-Layer 1). Some viewers use sidebars which provide detailed information regarding the certified document, other use pop-up windows.

UI-Layer 3: PDF Annotations. UI-Layer 3 is another UI element that shows all PDF annotations. Typically, a sidebar is used for this purpose. This layer is of particular importance for certified documents, since with level P3, adding and changing PDF annotations is allowed. Without this layer, some annotations (e.g., text blocks) would be indistinguishable from regular PDF text content.

## **3.2 Entities**

The attacker model defines multiple entities that are involved during the process of creating a certified document (cf. chapter 3). We assume that private keys remain private, and that public keys are known to all other involved parties.

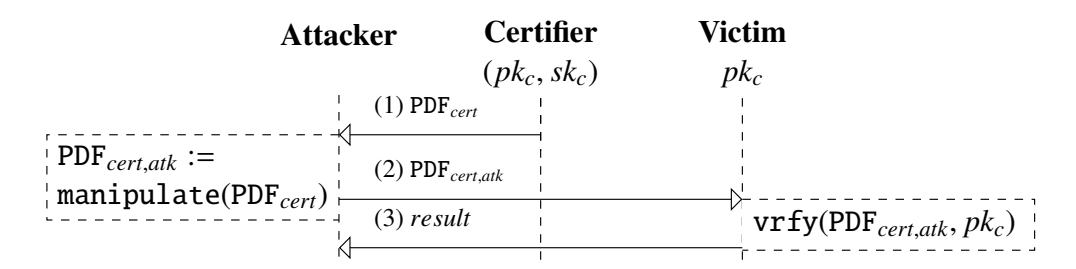

Figure 3.1: Attacker Model. The attacker is allowed to manipulate the certified document (i) after its certification. The manipulated PDF is then verified by the victim.

Certifier. The *certifier* is the entity who initially protects the content of the PDF. The *certifier* sets the level of permissions (P1, P2, P3) and certified the PDF document.

Victim. The victim can be any person, group or service that trusts the public keys used by the certifier. The victim uses a PDF viewer application to display the PDF document.

Attacker. The attacker manipulates a given PDF document in order to change its visible content. The attacker is allowed to modify arbitrary parts of the PDF. Arbitrary in this context means that the attacker is not bound to the allowed modifications defined in the certified document. For example, the attacker can technically add annotations to a P1 certified document by manually editing the file without a viewer application. The goal of the attacker is to prevent the victim's detection of these manipulations.

## **3.3 Success Conditions**

The first success condition is that the PDF application displays the manipulated content. Second, we differentiate the success of the attack in dependence of the UI Layers. On each UI Layer, the application can be *vulnerable*  $\bullet$ , *limited vulnerable*  $\bullet$ , or *secure*  $\circ$ . In the following, we summarize the successconditions for each UI Layer.

#### UI-Layer 1.

- *Vulnerable*: to be classified as vulnerable, UI-Layer 1 must display that the signature *valid*.
- G# *Limited Vulnerable*: if in addition to the *valid* signature status, generic information regarding PDF changes is show, we classify the attack as *partially vulnerable*.
- $\circ$  *Secure*: if UI-Layer 1 shows that the signature is invalid, we classify the application as *secure*.

#### UI-Layer 2.

- *Vulnerable*: all signatures shown in UI-Layer 2 must be *valid* to evaluate the PDF application *vulnerable*.
- G# *Limited Vulnerable*: if UI-Layer 2 displays *hints* about allowed modifications (e.g., "An annotation has been added, but this is allowed."), then the PDF application is *partially vulnerable*.
- # *Secure*: if UI-Layer 2 shows a *warning* or an *error* with respect to the signature validation, the PDF viewer is *secure*  $\bigcirc$ .

#### UI-Layer 3.

- *Vulnerable*: the attacker's annotations that change the visible content must not be shown in UI-Layer 3 to evaluate the PDF application *vulnerable*.
- $\bullet$  *Limited Vulnerable*: if the application does not provide any possibility of listing annotations in a dedicated panel, that is UI-Layer 3, we classify the application as *limited vulnerable*.
- $\circ$  *Secure*: If the attacker's annotations are visible in UI-Layer 3, we evaluate the PDF application *secure*.

A perfect attack would be successful on all three layers. We argue that if a victim does not validate all UI Layers, an attack on UI-Layer 1 or on UI Layers 1+2 might be sufficient. This assumption especially holds, because only UI-Layer 1 is automatically shown on opening the certified document. All other layers must be opened and inspected manually by the victim. Note that UI-Layer 2 and UI-Layer 3 can be opened independently. In dependence of the used application, this opening can be complicated using multiple clicks in nested sub-menus.

Comparison to Previous Work. We used the attacker model introduced by Mladenov et al. [22] for *approval signatures* as a foundation. For *certified documents*, we extended the *success conditions* to consider *PDF annotations* in two ways. First, they can be recognized in UI-Layer 2 as indicated by the status *limited vulnerable*  $\mathbb{O}$ . Second, PDF viewing application displays PDF annotations in a dedicated user interface:. Previous work [22] did not consider UI-Layer 3.

# **4 Breaking PDF Certification**

In this section, we present different attack techniques to break the integrity protection of certified documents. We found two specification flaws, which lead to security vulnerabilities in most PDF applications that are compliant to the PDF specification. The first one is the Evil Annotation Attack (EAA) and it breaks the P3 permission (section 4.1). The second one is the Sneaky Signature Attack (SSA), breaking the P2 permission (section 4.1). In addition, we apply obfuscation techniques through further implementation flaws, which allow us to hide the attacks based on specification flaws even better.

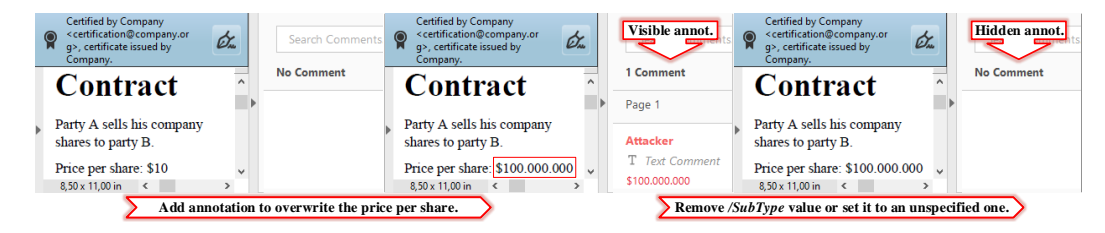

Figure 4.1: A certified document. The *Price per share* was manipulated by a FreeText annotation to show the value \$100,000,000. The PDF viewer displays this annotation in UI-Layer 3. By deleting the /Subtype value the PDF object, it can be removed.

## **4.1 Evil Annotation Attack (Specification Flaw: Breaking P3)**

The idea of the Evil Annotation Attack (EAA) is to show arbitrary content in a certified document by abusing annotations for this purpose. Since P3 certified document allow to add annotations, EAA breaks the integrity of the certification.

Evaluating Permission P3. According to the specification, the following changes in a certified document with P3 are allowed: 1. adding/removing/modifying annotations, 2. fillingout forms, 3. and signing the document. We started with an in-depth analysis of all annotations and their features. We evaluated 28 different annotations and classified these with respect to their capabilities and danger level. The results are depicted in Table 4.1 and will be further explained.

Danger Level of Annotations. We determined three annotations with a danger level *high* capable to hide and add text and images: FreeText, Redact, and Stamp. All three can

| Annotation        | Capabilities  |                      |              |              | Allowed in        |                |                | Danger |
|-------------------|---------------|----------------------|--------------|--------------|-------------------|----------------|----------------|--------|
|                   | Text          |                      | Image        |              | P <sub>1</sub>    | P <sub>2</sub> | P <sub>3</sub> | Level  |
| Add Hide Add Hide |               |                      |              |              |                   |                |                |        |
| FreeText          |               |                      | ×            | ✔            |                   |                | 0              | High   |
| Redact            |               |                      | ×            | ×            |                   |                | 0              | High   |
| Stamp             | ×             | $\checkmark$         | $\checkmark$ | $\checkmark$ |                   |                | 0              | High   |
| Caret             | ×             | $\blacktriangledown$ | ×            | $\checkmark$ |                   |                | 8              | Medium |
| Circle            | ×             | $\checkmark$         | ×            | $\checkmark$ |                   |                | 0              | Medium |
| Highlight         | ×             | ✔                    | ×            | ✔            |                   | -              | 0              | Medium |
| Ink               | ×             | ✔                    | ×            | ✔            |                   |                | 0              | Medium |
| Line              | ×             | $\checkmark$         | ×            | $\checkmark$ |                   |                | 0              | Medium |
| Polygon           | ×             | ✔                    | ×            | $\checkmark$ |                   |                | 0              | Medium |
| PolyLine          | ×             | $\checkmark$         | ×            | $\checkmark$ |                   | -              | 0              | Medium |
| Square            | ×             | ✔                    | ×            | ✔            |                   | -              | 0              | Medium |
| Squiggly          | ×             | ✔                    | ×            | ✔            |                   |                | 0              | Medium |
| <b>StrikeOut</b>  | ×             | $\checkmark$         | ×            | ✔            |                   |                | 0              | Medium |
| Underline         | ×             | ✔                    | ×            | $\checkmark$ |                   |                | 0              | Medium |
| FileAttachment    | ×             | $\checkmark$         | ×            | $\checkmark$ |                   |                | 0              | Low    |
| Sound             | ×             | $\checkmark$         | ×            | $\checkmark$ |                   |                | 0              | Low    |
| Text(Sticky Note) | ×             | ✔                    | ×            | $\checkmark$ |                   |                | 0              | Low    |
| 3D                | ×             | $\checkmark$         | ×            | $\checkmark$ |                   |                |                | None   |
| Link              | ×             | $\checkmark$         | ×            | ✔            |                   |                |                | None   |
| Movie             | ×             | ✔                    | ×            | ✔            |                   |                |                | None   |
| Popup             | ×             | ×                    | ×            | ×            |                   |                | 0              | None   |
| PrinterMark       | ×             | ×                    | ×            | ×            |                   |                |                | None   |
| Projection        | ×             | ×                    | ×            | ×            |                   |                |                | None   |
| RichMedia         | ×             | ✔                    | ×            | $\checkmark$ |                   |                |                | None   |
| Screen            | ×             | ×                    | ×            | ×            |                   |                |                | None   |
| TrapNet           | ×             | ×                    | ×            | ×            |                   |                |                | None   |
| Watermark         | $\checkmark$  | $\checkmark$         | ✔            | $\checkmark$ |                   |                |                | None   |
| Widget            | ×             | ×                    | ×            | ×            |                   |                |                | None   |
| 0                 | Usage allowed |                      |              | -            | Usage not allowed |                |                |        |

Table 4.1: List of all specified PDFs annotations, categorized according to: 1) their capabilities, 2) their permission in certified documents, and 3) the danger level with respect to their permission.

be used to stealthily modify a certified document and inject malicious content. In addition, 11 out of 28 annotations are classified as *medium* since an attacker can hide content within the certified document. The danger level of the remaining annotations is classified as *low* or *none* since such annotations are either quite limited or not allowed in certified

#### documents.

Attacking with Annotations. According to our attacker model, the attacker possesses a validly certified document allowing the insertion of annotations. To execute the attack, the attacker modifies a certified document by including the annotation with the malicious content at a position of attacker's choice. Then, the attacker sends the modified file to the victim who verifies the digital signature. The victim could detect the attack if it manually opens UI-Layer 3 or clicks on the annotation. However, none of the tested PDF applications opened UI-Layer 3 automatically. Additionally, the attacker can lock an annotation to disable clicking on it.

Improving the stealthiness of EAA. To improve the attack, we elaborated techniques to prevent the annotation's visualization, so that it does not appear in UI-Layer 3. Surprisingly, we found a generic and simple bypass that can be applied to all annotations. PDF viewers identify annotations by their specified /Subtype. This /Subtype is also used by the viewer to assign the various editing tools, such as a text editor for FreeText comments. If the value of /Subtype is either missing or set to an unspecified value, whereby both cases are not prohibited according to the specification, the PDF viewer is unable to assign the annotation. As depicted in Figure 4.1, the annotation is not listed in UI-Layer 3. In summary, the annotation is indistinguishable from the original content.

Special Modifications. For some annotations, such as FreeText or Stamp, the editing tools of appropriate PDF applications can be easily used to completely design the visible content of a certified document. This is not the case for other annotations, which are classified as suitable for hiding text and images. The Underline annotation, for example, only creates a small line below the selected text. For hiding the text that is located below this line, the PDF object must be manually edited. By using a text editor, the thickness of the line can be adjusted within the annotation's appearance (parameter:  $/N$ ) to hide the whole text. It is also possible to define the coordinates of an annotation to hide a particular area on a page. A special feature among the annotations is Redact. It allows new text to be placed over existing text. If the user moves the mouse over the text, the new text is displayed and hides the original text. To display this new text permanently, it is sufficient to redirect the object number (parameter:  $/N$ ) to the object with the new text. Summarized, the specification does not restrict the size, color or characteristics of annotations and offers arbitrary possibilities to change the displayed content.

## **4.2 Sneaky Signature Attack (Specification Flaw: Breaking P2)**

The idea of the Sneaky Signature Attack is to manipulate the appearance of arbitrary content within the PDF by adding overlaying signature elements to a PDF document that is certified at level P2.

Evaluating Permission P2. According to the specification, the following changes in a certified document with P2 are allowed: filling-out forms, and signing the document. We started the analysis of forms as depicted in Table 4.2 and evaluated their capabilities.

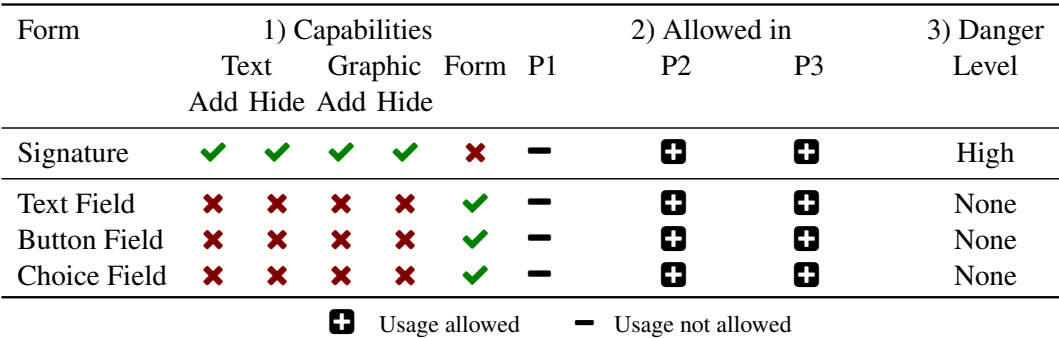

Table 4.2: A list of all specified PDFs forms. We categorized them by 1) their capabilities, 2) their permission in certified documents, and 3) the danger level with respect to their permission. One form is classified as highly dangerous since text and graphics can be hidden or added via it.

Danger Level of Forms. According to our analysis, the danger level was *none* because the inserting of new form elements, customizing the font size and appearance, and removing form elements is prohibited. The only permitted change is on the value stored in the field. Thus, an attacker is not able to create forms hiding arbitrary content within the PDF document. Surprisingly, these restrictions are not valid for the signature field. By inserting a signature field, the signer can define the exact position of the field, and additionally its appearance and content. This flexibility is necessary since each new signature could contain the signer's information. The information can be a graphic, a text, or a combination of both. Nevertheless, the attacker can misuse the flexibility to stealthy manipulate the document and insert new content.

Attacking with Forms: SSA. The attacker modifies a certified document by including a signature field with the malicious content at a position of attacker's choice. The attacker then needs to sign the document, but he does not need to possess a trusted key. A selfsigned certificate for SSA is sufficient. The only restriction is that the attacker needs to sign the document to insert the malicious signature field. This signing information can be seen by opening the PDF document and showing detailed information of the signature validation. In this case, the victim opening the file can get suspicious and refuse to accept the document even though the certification is valid.

Improving the stealthiness of SSA. To circumvent this limitation, we found a bypass to hide this information in UI-Layer 2. Thus, the victim is not able to determine the attacker's manipulations (see Figure 4.2). Basically, we have three tasks to improve the attack execution: 1. hide the signature information in the signature panel on UI-Layer 2 , 2. skip the validation of attacker's signature, and 3. make the signature field read-only to make it

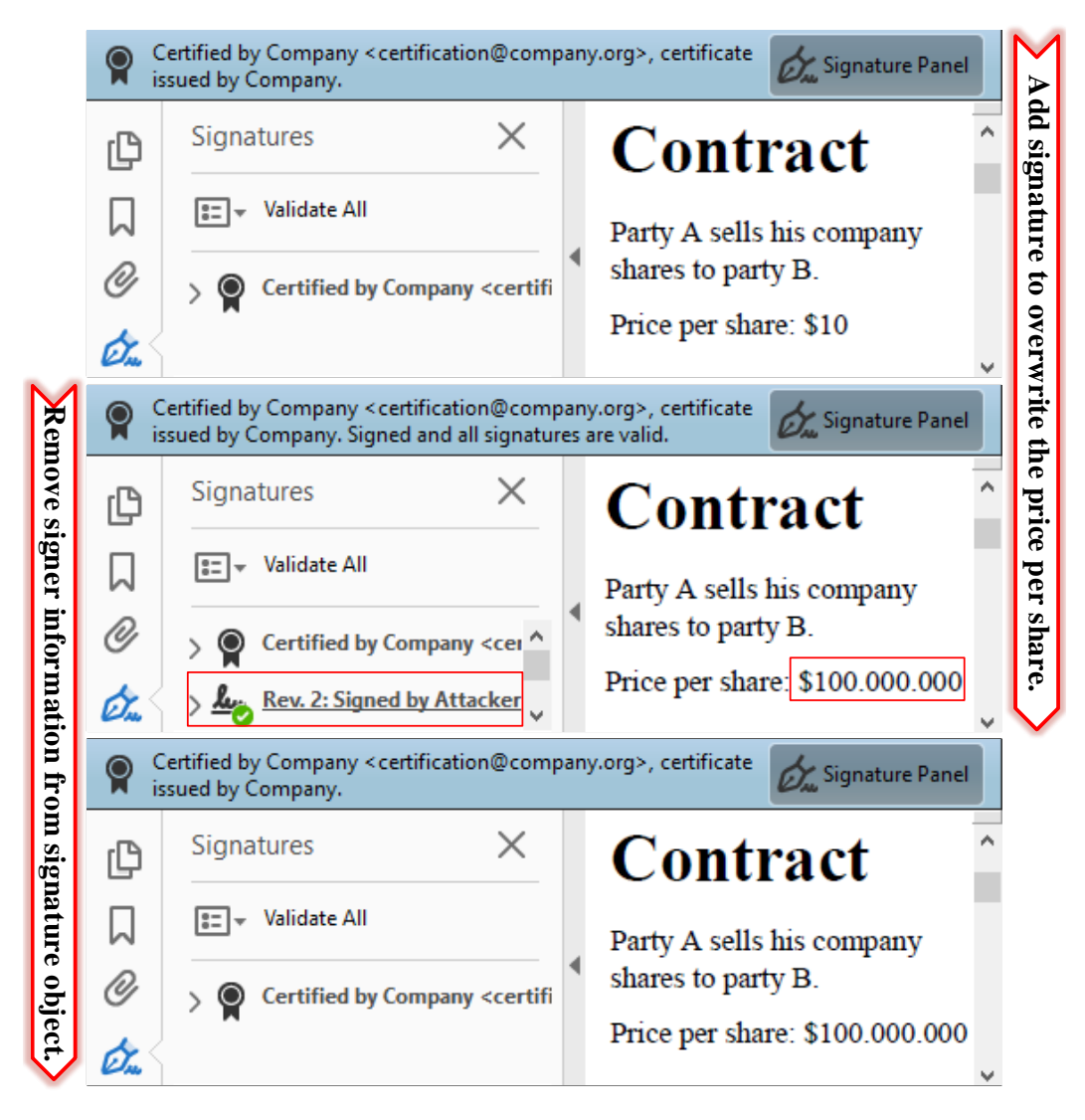

Figure 4.2: A certified document. The *Price per share* was manipulated using a sneaky signature which overwrites the price with \$100,000,000. The PDF viewer displays this signature in UI-Layer 2. By manipulating the signature object, the signer information can be removed.

indistinguishable from the text content. To solve all tasks, we need to adjust one object - the one responsible for the appearance of the signature. It contains three relevant parameters: /P, /V, and /Ff. The /P is a reference to the page where signature should be displayed. We found out that if this reference is not valid, the signature disappears from the signature panel on UI-Layer 2, but the malicious content is still shown on the page. A signature added to a PDF document is usually verified by processing its referenced signature data. If the stored cryptographic values are correct and the document is not manipulated within the signed area, the signature is technically valid. The /V parameter references to the signature value which needs to be validated. We found out that if this reference is also invalid, the signature validation is skipped. Finally, we set the parameter /Ff to 1 which means that the content is read-only. If a certified document is opened in a common PDF application, signatures can only be added to free signature fields provided by the certifier. Adding empty signature fields is normally no longer possible within the application. However, the specification does not prohibit adding empty signature fields to a certified document. By using frameworks like Apache PDFBox<sup>1</sup>, empty signature fields can be placed anywhere in the document and filled with arbitrary content.

## **4.3 Limitations of EAA and SSA**

Both attacks can be detected by searching for a specific text which is hidden behind the annotation or the signature. The editor signals that a searched term is found but the user is unable to see it. Another limitation could occur in dependence of the UI Layer. In the default configuration, most PDF applications do not show the applied annotations on UI-Layer 1. The evil annotations are also not shown on UI-Layer 2. Nevertheless, it should be mentioned that the UI Layer of some PDF applications can be configured to show all UI Layers after opening a PDF document.

### **4.4 It's not a Bug, it's a Feature**

We classified EAA and SSA as vulnerabilities in the PDF specification. Considering the fact that the person certifying the document could know that additional signatures and annotations might be added to the document, the risks caused by these attacks should be known and accepted by all involved entities. However, our attacks reveal that signatures and annotations can 1. be customized to appear as a normal text/images above the signed content, 2. they can be indistinguishable from the original content, and 3. their indications can be hidden from UI Layers. Only 3) requires application implementation issues. Studying the PDF specification and guidelines regarding the validation of certified documents, we did not find any security considerations mentioning the potential risks and summarizing the best practices. This leads to the assumption that the risks mentioned in this report have been overlooked and need to be addressed on specification and implementation level.

### **4.5 Permission Mismatch**

Besides the specification, PDF applications can also implement the basic verification of the permissions of certified documents wrongly. These issues enable prohibited changes.

<sup>1</sup>https://pdfbox.apache.org/

We determine two permission mismatches according to the allowed changes described in Table 2.1:

- The adding of annotations and signatures is allowed regardless of the permission level P1 / P2.
- Annotations are allowed to be added starting at permission level P2.

Faulty Permission Verification. As already described, the EAA and SSA attack classes require certain permission levels with regard to document certification. However, this restriction requires the correct implementation of the permission levels within the individual PDF implementations. If an application does not check the set permissions P1 and P2 at all or not completely, the attack classes can be successfully executed even at lower permission levels. Editing functions within the PDF applications can be easily outsmarted, for example to add annotations to PDFs with permission levels lower than P3. For this purpose, it is sufficient to manually adjust the permission level P1 or P2 of a certified document to P3 using a text editor. Of course, this initially breaks the certification, since this corresponds to a change in the signed area. However, the invalid certification state is in practice no reason for the PDF application to prevent functions such as adding annotations or signatures. Now that an annotation has been added to the document, the permission level can be manually reset to the original value P1 or P2. The signed area now corresponds to the initial state again and the certification is valid from a cryptographic point of view. The annotation is now outside the signed area within an Incremental Update. If a PDF application does not check when opening the PDF whether the attached Incremental Updates are allowed within the initial permission level, the execution of the attack classes EAA and SSA on a lower permission level is possible.

# **5 Evaluation**

In this section, we describe the results of our analysis. We created 45 certified documents during our research and tested 26 applications. The results are shown in Table 5.1.

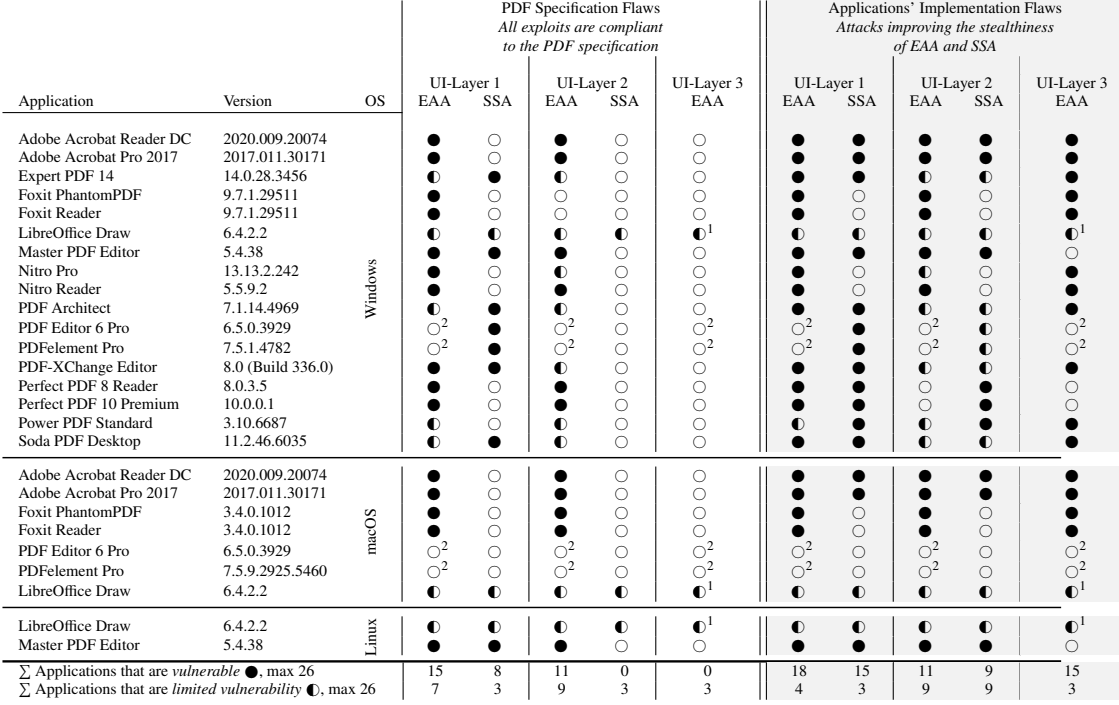

 $\mathbb O$  Limited Vulnerability: Attack is undetectable on the UI Layer

but a general notification is shown.

● Vulnerable: Attack is undetectable on the UI Layer. <sup>1</sup>LibreOffice does not provide a UI-Layer 3 and attacks can, henceforce, not be detected. <sup>2</sup>Every kind of annotation, whether it is allowed or not, leads to an invalid certification.

 $\degree$  Secure: Attack is clearly detectable on the UI Layer.

Table 5.1: We evaluated 26 different PDF applications against EAA and SSA. The application is vulnerable  $\bullet$  if the attack is undetectable, that is, if no error or signature warning is shown. If the application shows a generic information message, we call it a limited vulnerability  $\mathbb{O}$ . We evaluated the attack success on each different UI Layer. Attack detection on deeper UI Layers means that the attack is harder to detect, because the victim has to inspect multiple application panels.

### **5.1 Test Environment**

To create and evaluate the certified documents, we used a three-stage test environment, divided into systems for certification, manipulation, and validation. The certifier's system is based on Windows 10 and uses Adobe Acrobat to create and certify the PDF documents. Based on their respective market shares [24, 7], this selection makes the best combination regarding a real-world scenario. The attacker's system uses the same software combination as the certifier's system. The victim's system splits up into systems with Windows 10, macOS Catalina, and Ubuntu 18.04.4 as a Linux derivative. The private keys used for certification are only available on the certification system.

### **5.2 Tested Applications**

To analyze the handling of different PDF applications on regularly certified documents, we developed four sample documents. We found out that not all tested applications could handle certified documents correctly. The Master PDF Editor application did not show a single certified document as valid under macOS. PDF Studio 2019 in the Standard and Pro variants (i.e., Windows, macOS, and Linux) changed the certification status to unknown if any subsequent changes were added. Since this was also the case for permitted changes, such as the addition of annotations in P3 or further signatures in P2, we were unable to make a statement about the certification status. Since an evaluation for Master PDF Editor (macOS) and PDF Studio 2019 was not possible due to the fuzzy implementation concerning certified documents, this application was excluded from further consideration. We additionally observed limited support for certified documents in PDF Editor 6 Pro and PDFelement Pro under macOS; a valid verification of the certification was only possible for documents without additional signatures.

#### **5.3 Results**

We evaluated all 26 PDF applications on each of the three UI Layers against EAA and SSA attacks. We used two different types of exploits for this purpose: 1. exploits that are compliant to the PDF specification and 2. exploits that improved the stealthiness of the attacks by abusing implementation flaws, for example, by parsing errors. The results are depicted in Table 5.1.

#### **5.3.1 Abusing PDF Specification Flaws**

The middle part of Table 5.1 shows the results for all 26 PDF applications when using exploits that abuse PDF specification flaws.

UI-Layer 1. The most critical UI Layer from the attacker's perspective is UI-Layer 1, because it is the only layer that automatically displays the signature status by opening the PDF. On this layer, 15 applications are vulnerable  $\bullet$  to EAA and 7 have limited vulnerabilities  $\bullet$ . The SSA attack is less successful: 8 applications are vulnerable  $\bullet$  and 3 have limited vulnerabilities  $\mathbb{O}$ . PDF Editor 6 Pro and PDFelement Pro revealed a notable behavior: whenever an annotation is added to a certified document, the signature validation status is invalid. Although this behavior is not compliant with the PDF specification, it prevents all our attacks.

UI-Layer 2. One could guess that the more profound the UI Layer is, the more attacks could be detected. Our evaluation confirms this assumption since most applications detected the SSA attack on UI-Layer 2, only LibreOffice have limited vulnerabilities  $\bullet$ . This results from a bug in LibreOffice that causes no signatures to be displayed in UI-Layer 2.

UI-Layer 3. UI-Layer 3 is only relevant for EAA. The SSA attack could not be detected on UI-Layer 3, because SSA adds a signature which does not appear in the UI element showing PDF annotations. For UI-Layer 3, the EAA attack could be detected in all cases. The only exception is LibreOffice Draw, because it does not provide a dedicated panel that lists all PDF annotations.

#### **5.3.2 Abusing Applications' Implementation Flaws**

The right part of Table 5.1 depicts the results for all 26 PDF application when using exploits that improve the attacks' stealthiness by abusing implementation flaws. In the following section, we compare UI-Layer 1 for specification (i.e., the middle part) with implementation flaws (i.e., the right part).

UI-Layer 1. We could find 3 further vulnerable  $\bullet$  applications for EAA: Expert PDF 14, PDF Architect, and SodaPDF. For SSA, we could find vulnerabilities  $\bullet$  in 7 further applications: Adobe Acrobat Reader DC and Pro 2017 (Windows and macOS), Perfect PDF 8 Reader and 10 Premium, and Power PDF Standard.

UI-Layer 2. The attack that leverages implementation flaws the most is SSA. While the specification compliant attacks had only a few successes, the improved attacks lead to 9 vulnerable  $\bullet$  and 9 limited vulnerable  $\bullet$  applications. For EAA, two further applications are vulnerable  $\bullet$ : Foxit PhantomPDF and Foxit Reader.

UI-Layer 3. Similarly to SSA on UI-Layer 2, the EAA attack could be drastically improved on UI-Layer 3 when using additional implementation flaws. In total, 15 applications were vulnerable  $\bullet$  and 3 had limited vulnerabilities  $\bullet$ .

Permission Implementation Analysis. For our evaluation in Table 5.1, we used P2 certified documents for SSA and P3 certified documents for EAA. This restriction raises the question of how permissions are validated in general. Firstly, the SSA attacks that work for an application on P2 work in the same way for P3. Secondly, when considering attacks for *lower* permission levels, that is, EAA for P2 or P1, respective SSA for P1, it depends on the application's implementation of those permissions. According to the PDF specification, these kinds of attacks should be impossible in those cases. However, we conducted an analysis of the permission behavior of these applications. We revealed that 11 of 26 applications revealed incorrectly implemented permissions. In order to analyze how the applications reacted to manipulations prohibited by the permission levels P1 or P2, annotations, like stamps (image files) and free text comments, were placed within a P2 certified document. In addition to annotations, existing forms were filled out in a P1 certified document. For PDF Architect and Soda PDF we have seen the partial implementation of the permissions. For example, level P1 is implemented and any subsequent change is penalized with an invalid certification, while no distinction is made between P2 and P3, and annotations are classified as permitted from P2 onwards. From an attacker's perspective, this means that for these 11 applications, the attack classes EAA and SSA can be executed at lower permission levels.

The following applications do not correctly implement permission-level checks. This implementation issue enables the adaption of SSA to P1 certified documents and EAA to P1 and P2 certified documents.

- Expert PDF 14, 14.0.28.3456, Windows
- LibreOffice Draw, 6.4.2.2, Windows
- Master PDF Editor, 5.4.38, Windows
- PDF Architect 7, 7.1.14.4969, Windows
- PDF-XChange Editor, 8.0 (Build 336.0), Windows
- Perfect PDF 8 Reader, 8.0.3.5, Windows
- Perfect PDF 10 Premium, 10.0.0.1, Windows
- Soda PDF Desktop, 11.2.46.6035, Windows
- LibreOffice Draw, 6.4.2.2, macOS
- Master PDF Editor, 5.4.38, Linux
- LibreOffice Draw, 6.4.2.2, Linux

Additional Findings. For Foxit Reader and Foxit PhantomPDF (Windows and macOS), the implementation of the individual permissions conformed to the specification. However, we discovered a serious bug that completely overrides signature and certification validation for signed and certified documents in P2 and P3. If the order of the incremental update of *body*, *xref*, *trailer* to *xref*, *trailer*, *body* is swapped and the *xref* table is adjusted according to the new byte values, the PDF document can be completely changed without invalidating the certification or signature.

Fixed Applications. The following applications have been reported to us by the vendors as fixed.

- Adobe Acrobat DC, 2021.001.20315, Windows
- Adobe Acrobat 2020, 2020.001.30020, Windows
- Adobe Acrobat 2017, 2017.011.30190, Windows
- Foxit PhantomPDF, 10.1.1, Windows
- Foxit Reader, 10.1.1, Windows
- LibreOffice, 7.0.4, Windows
- Adobe Acrobat DC, 2021.001.20315, macOS
- Adobe Acrobat 2020, 2020.001.30020, macOS
- Adobe Acrobat 2017, 2017.011.30190, macOS
- Foxit PhantomPDF, 4.1.3, macOS
- Foxit Reader, 4.1.3, macOS
- LibreOffice, 7.0.4, macOS
- LibreOffice, 7.0.4, Linux

## **6 Countermeasures**

In this section, we give an overview of possible countermeasures to effectively address the EAA and SSA attack classes. Since both attacks exploit weaknesses in the specification, correctly fixing the vulnerabilities requires time. Thus, we elaborated short-term and longterm countermeasures, which we explain further in this section.

## **6.1 Long-term Countermeasures: Fixing the PDF Specification**

Preventing Evil Annotations. With the availability of many permitted annotations at permission level P3, there is a large arsenal to manipulate the appearance of the content of a certified document. A particular risk is posed by the FreeText, Stamp and Redact annotations, as they allow new content such as text or images to be inserted into a certified document. Even without using the EAA techniques for hiding inserted annotations, they pose a great risk of tricking normal users. Therefore, these three annotation types should be classified as prohibited within the PDF specification for use within certified documents. The remaining annotations can be used to hide existing text or images and should be limited in their attributes. For example, a line of type Underline or StrikeOut should never be larger than the underlying text part. This could be achieved by calculating the amount of collision between two rectangles using the /BBox coordinates, taking into account the line thickness. In case of overlap, the integrated editing tool should reject the drawing with a corresponding message. To capture manually created incremental updates, collision calculations should also be performed during certification validation. An empty or undefined value for the /Subtype element must also be penalized with an invalid certification status.

Preventing Sneaky Signatures. In practice, annotations within a certified document can often be omitted. Therefore, a lower permission level can be chosen as a precaution. Unfortunately, this does not apply to signatures to the same extent. In many situations, it may be useful and necessary to allow the addition of signatures after certification. For example, the certified document can be signed by multiple contract partners. However, to prevent attacks of the SSA class, signature fields must be set up at defined locations in the PDF document before the document is certified. A subsequent addition of signature fields must be penalized with an invalid certification status. Otherwise, it can always be used to add text or images included in the signature at any position. Within our analysis, the contained fieldtype /FT with the value /Sig was decisive for whether an object was identified as a signature and thus classified as a permitted change. Nevertheless, it was possible to redirect or omit the reference to the signature data  $/V$ , which resulted in the signature not being validated and thus not being listed in UI-Layer 2. Therefore the specification should show the parameter /V as mandatory and not optional. Suppose the signature cannot be validated due to missing or incomplete signature data. In that case, it should be listed as an invalid signature in UI-Layer 1 and UI-Layer 2.

### **6.2 Short-term Countermeasures**

PDF-Detector. We analyzed the possibilities to provide a short-term countermeasure which is standard compliant. The main cause for the vulnerabilities described in this report is the overlay over the original content by using annotations or signatures. We determined that we can detect such an overlay by analyzing the position of annotations and signatures within the document and estimating if these intersect with some content. If such an intersection is found, a warning can be thrown. We implement a tool called *PDF-Detector* which is capable to detect EAA and SSA. *PDF-Detector* is available as online service at http: //pdf-demos.de and as an open-source library. The *PDF-Detector* is a python based tool which takes certified documents as input and produces a report whether dangerous elements were found in the PDF document, see Listing 6.1.

```
\overline{1}2 "status": "OK/warning/error",
3 "type": "approval/certified/none",
4 "permission": "1/2/3/none",
5 "incremental-update-changes":
       ,→ "annotation/signature/annotation+signature/exists/none",
6 "changes-danger-level": "very high/high/medium/low/none",
7 "message": ""
8 }
```

```
Listing 6.1: PDF-Detector returns a report as a JSON message. The message contains
           information if dangerous elements intersecting with original content occur in
           the document.
```
As a first step, *PDF-Detector* analyzes if the submitted PDF is digitally signed and if the signature is a certification or *approval signature*. The *PDF-Detector* evaluates the document's permission level and estimates if any Incremental Updates are applied. If true, *PDF-Detector* determines if the appended elements within the Incremental Update are allowed according to the permission level. If they are denied, an error is thrown, and the report's status is set to error. Otherwise, *PDF-Detector* determines the type of the appended elements, for example, a FreeText annotation or a signature. In dependence of this type, the changes-danger-level is defined. The values corresponds to the values depicted in

Table 4.1 and Table 4.2. Finally, *PDF-Detector* analyzes each annotation or signature position and estimates the intersection with the content of the page. If such an intersection is found, the changes-danger-level is raised to very high. *PDF-Detector* does not provide any cryptographic signature validation. The reason for this decision was that the management of trusted or revoked certificates and the support of standards like PAdES [13] and CAdES [14] are considered out of scope and irrelevant for the attacks described in this report.

Visible Panel for Annotation and Signatures. To reduce the attacks' stealthiness, we also recommend making annotations and additional signatures visible on UI-Layer 1. Currently, none of the tested PDF applications do this. Thus, the attacks can only be detected if the user pro-actively looks into the PDF application's corresponding panels.

# **Bibliography**

- [1] Adobe Inc. What is a Certified Document and when should you use it?, . URL https://blogs.adobe.com/security/2012/03/ what-is-a-certified-document-and-when-should-you-use-it.html.
- [2] Adobe Inc. Adobe Acrobat Online Service, . URL https://www.adobe.com/ acrobat/online.html?promoid=85665T9B&mv=other.
- [3] Adobe Inc. Adobe Fast Facts, June 2020. URL https://www.adobe.com/ content/dam/cc/en/fast-facts/pdfs/fast-facts.pdf.
- [4] Bank of Italy (Banca d'Italia). USER'S MANUAL SOFTWARE TO SIGN AND ENCRYPT DOCUMENTS. URL https://www.bancaditalia.it/footer/ firmadigitale/Software\_manual.pdf?language\_id=1.
- [5] Certipost. Definitions and Acronyms. URL http://www.certipost.org/ wp-content/uploads/2015/06/DaA\_CTP\_TSP\_V1\_0.pdf.
- [6] European Commission. Dss demonstration webapp v5.3.1, oct 2018. URL https: //ec.europa.eu/cefdigital/wiki/display/CEFDIGITAL/DSS.
- [7] Datanyze. Adobe Acrobat DC Market Share and Competitor Report. URL https://www.datanyze.com/market-share/other-sales-software--408/ adobe-acrobat-dc-market-share.
- [8] Inc. DocuSign. Docusign validation service, oct 2018. URL https://validator. docusign.com/.
- [9] EIUS doo. Vep e-obrazci, October 2018. URL https://www.vep.si/validator/ forms/document-verify.
- [10] eesti. Siva demo application, oct 2018. URL https://siva-arendus.eesti.ee/.
- [11] European Parliament and Council of the European Union. Regulation (EU) No 910/2014 of the European Parliament and of the Council of 23 July 2014 on electronic identification and trust services for electronic transactions in the internal market and repealing Directive 1999/93/EC, July 2014. URL https://eur-lex.europa. eu/legal-content/DE/TXT/?uri=CELEX:32014R0910.
- [12] European Telecommunications Standards Institute (ETSI). Electronic signatures and infrastructures (esi); pdf advanced electronic signature profiles; part 4. Technical report, 2009. URL https://www.etsi.org/deliver/etsi\_ts/102700\_102799/ 10277804/01.01.01\_60/ts\_10277804v010101p.pdf.
- [13] European Telecommunications Standards Institute (ETSI). Electronic signatures and infrastructures (esi); pdf advanced electronic signature profiles; part 1. Technical report, 2009. URL https://www.etsi.org/deliver/etsi\_ts/102700\_102799/ 10277801/01.01.01\_60/ts\_10277801v010101p.pdf.
- [14] European Telecommunications Standards Institute (ETSI). Electronic signatures and infrastructures (esi); cades baseline profile. Technical report, 2012. URL https://www.etsi.org/deliver/etsi\_ts/103100\_103199/ 103173/02.01.01\_60/ts\_103173v020101p.pdf.
- [15] Evrotrust. Validate a signature, October 2018. URL https://www.evrotrust.com/ landing/en/a/validation.
- [16] Agency for Digital Italy. Dss demonstration webapp v5.2, oct 2018. URL https: //dss.agid.gov.it/validation.
- [17] Arhs Group. Ellis digital signature, October 2018. URL https://ellis. arhs-spikeseed.com/.
- [18] intarsys. intarsys Online PDF Service. URL https://www.intarsys.de/.
- [19] iText PDF. iText Online PDF Service. URL https://itextpdf.com/en/.
- [20] Lakehead University. Electronic Approval Standards. URL https: //www.lakeheadu.ca/sites/default/files/profile-data/dcataldo/ ElectronicApprovalStandards.pdf.
- [21] Legislative Assembly of British Columbia. Digitally Signed PDFs. URL https: //www.leg.bc.ca/content-hansard/Pages/Digital-Signatures.aspx.
- [22] Vladislav Mladenov, Christian Mainka, Karsten Meyer zu Selhausen, Martin Grothe, and Jörg Schwenk. 1 trillion dollar refund – how to spoof pdf signatures. In ACM *Conference on Computer and Communications Security*, November 2019.
- [23] RUNDFUNK UND TELEKOM REGULIERUNGS-GMBH. Rtr signatur-prüfung, oct 2018. URL https://www.signatur.rtr.at/de/vd/Pruefung.html.
- [24] Statista, Inc. Operating Systems Statistics & Facts, September 2019. URL https: //www.statista.com/topics/1003/operating-systems/.
- [25] Uniform Law Commission. Electronic Transactions Act. URL https: //www.uniformlaws.org/committees/community-home/librarydocuments? communitykey=2c04b76c-2b7d-4399-977e-d5876ba7e034&tab= librarydocuments.
- [26] United States Government Printing Office. Electronic signatures in global and national commerce act, 2000. URL https://www.govinfo.gov/content/pkg/ PLAW-106publ229/pdf/PLAW-106publ229.pdf.
- [27] United States Government Publishing Office (GPO). Authentication, . URL https: //www.govinfo.gov/about/authentication.
- [28] United States Government Publishing Office (GPO). Congressional Bills, . URL https://www.govinfo.gov/app/collection/bills/.
- [29] United States Government Publishing Office (GPO). Collection of Certified Documents by the United States Government Publishing Office (GPO), . URL https: //www.govinfo.gov/app/.